## **How do I release Blend Sheet?**

- 1. Navigate to Manufacturing --> Blend Management.
- 2. Click on New button

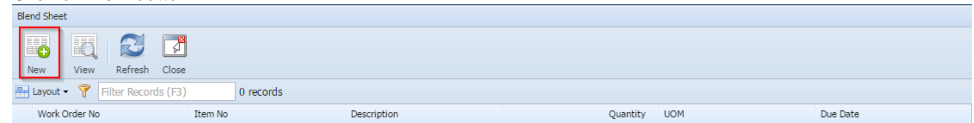

## 3. Blend Management form will be loaded.

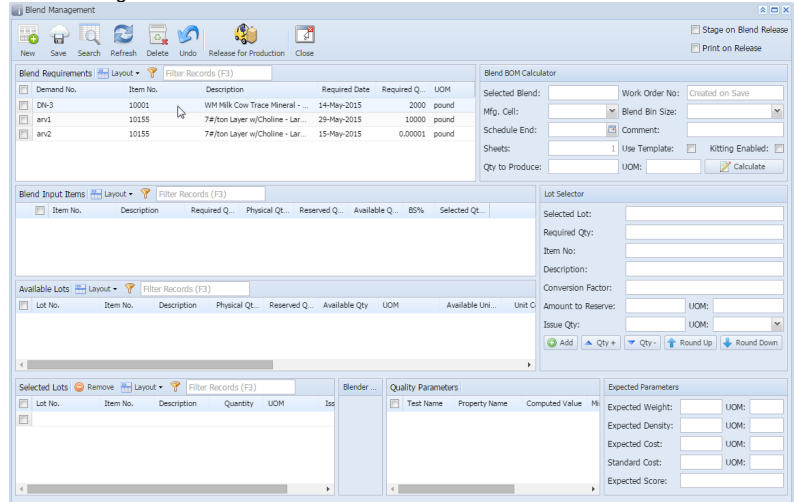

- 4. Double click on existing demand no.
- 5. Blend BOM Calculator will be populated.

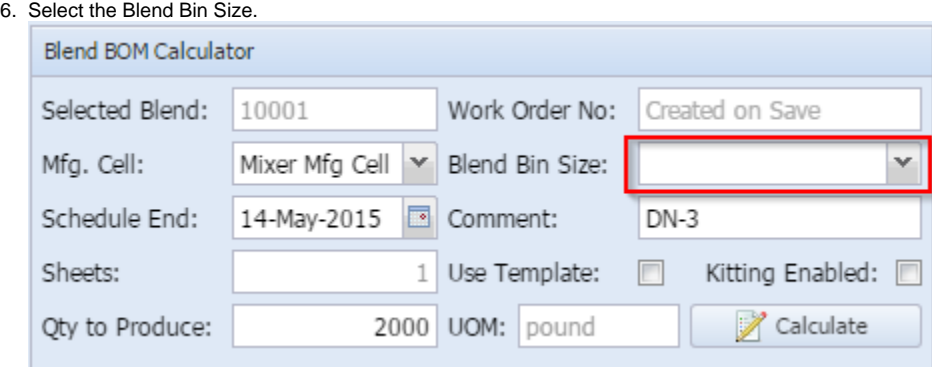

## 7. Click on Calculate button.

8. Blend Input Items section will be populate with configured input materials

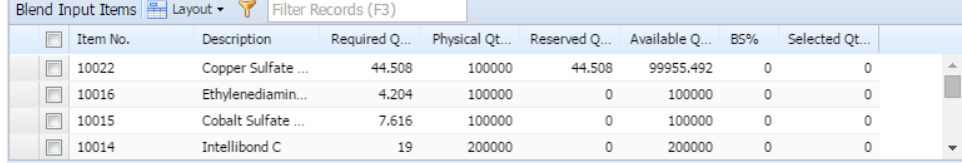

9. Double click on one of the Blend Input Items

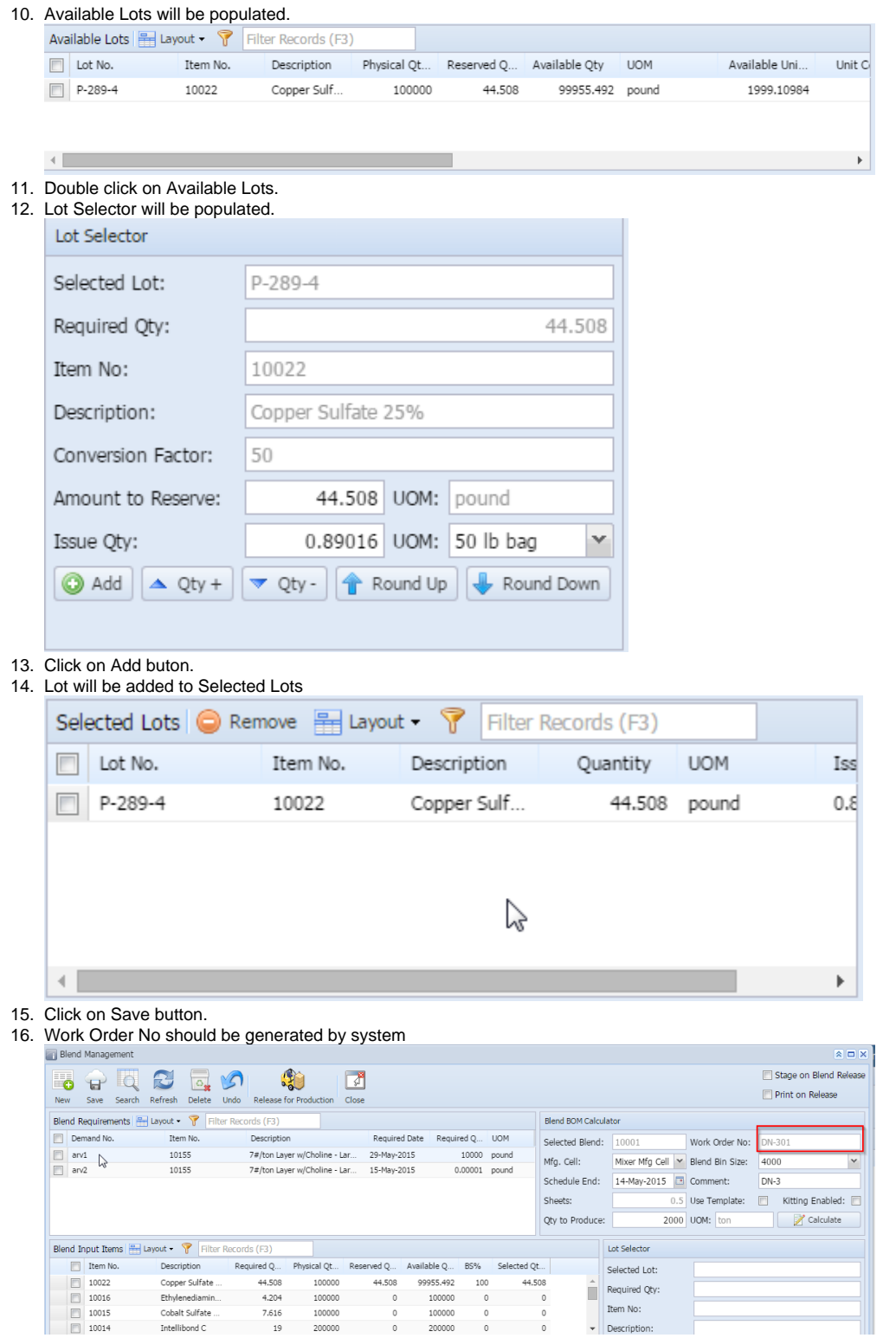

17. Click on Release for Production